## DAFTAR PUSTAKA

- Ramirez, David. 2007, "IPTV Security : Protecting High-Value Digital Contents". John Wiley and Sons, Ltd
- Simpson, West. 2008 , "Video Over IP : IPTV, Internet Video, H.264,P2P, Web TV, and Streaming: A Complete Guide to Understanding the Technology". Second Edition, Focal Press
- Austerberry, David. 2005. "The Technology of Audio and Video Streaming*"..* Second Edition, Focal Press.
- Clyde F. Coombs, Jr., Catherine Ann Coombs. 1998. "Communications Network Test & Measurement Handbook". McGraw-Hill
- Chaudhuri, Rajiv. Ericsson Consulting. 2008. "End to End IPTV Design and Implementation, How to avoid Pitfalls"
- Simpson West., Greenfield Howard. 2007. "IPTV and Internet Video\_Expanding the Reach of Television Broadcating". Focal Press..
- O'driscoll, Gerard. 2008 "Next generation IPTV services and technologies". John Wiley & Sons, Inc.
- Waggoner, Ben. 2010 "Compression for great video and audio : master tips and common sense". Focal Press
- Penerbit Andi, Madcoms. 2010 "Kupas Tuntas Adobe Dreamwaver CS5 dengan Pemograman PHP & MySQL"
- Waggoner, Ben. 2010 "Compression for great video and audio : master tips and common sense". Focal Press
- Microsoft Corporation. 2003 "Delivering IPTV with the Windows Media platform"
- PRASIMAX Product Research Division, 2002 "Protokol TCP/IP Bagian 1" Revision 1.0
- Alliance for Telecommunications Industry Solutions. 2005 *ATIS IPTV Exploratory Group Report and Recommendation to the TOPS Council.* 1200 G Street, NW, Suite 500, Washington, DC 20005
- Politeknik Telkom. Sistem Telekomunikasi "Kualitas Layanan Pada Sistem Telekomunikasi"

ηττπ://γοβαλβαβαλι.ωορδπρεσσ.χομ/τυγασ-σεκολαη/πενγερτιαν-ητμλ-ηττπ- $\omega \rho \lambda - \phi \tau \pi - \delta \rho \mu \alpha \nu - \eta \sigma \sigma \tau \nu \gamma - \delta \alpha \nu - \omega \omega$  diakses, diakses tanggal 4 juli 2012 2012

<u>ηττπ://ωωω.βαλιορανγε.ωεβ.ιδ/πενγερτιαν–ωεβσιτε–ωεβηοστινγ–δομαινναμε/</u> *[diakses tanggal 2 juli 2012](http://www.baliorange.web.id/pengertian-website-webhosting-domainname/)*

*ηττπ://ιδ.ωικιπεδια.οργ/ωικι/Λεβαρ\_πιτα,* diakses tanggal 17 juli 2012.

## **LAMPIRAN A : Pengaturan** *Wireless Linksys* **WRT54GL**

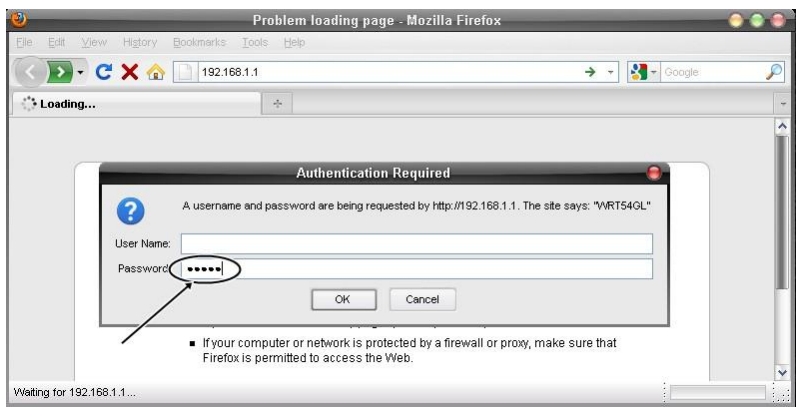

Halaman *Login Linksys* WRT54GL

*User*name : (dikosongkan) dan *password* : admin.

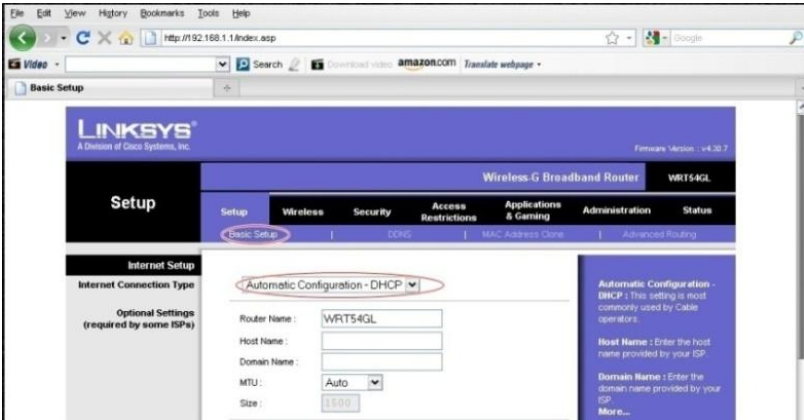

Halaman *Setup*, yang diatur hanya *Basic Setup,* yang dipilih adalah *Automatic Configuration*-DHCP.

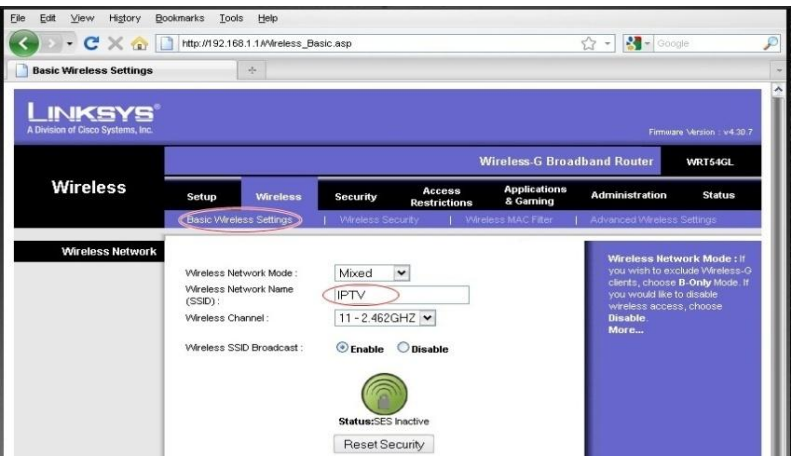

*Basic Wireless Setting*, nama yang digunakan untuk jaringan *wireless* adalah "IPTV".

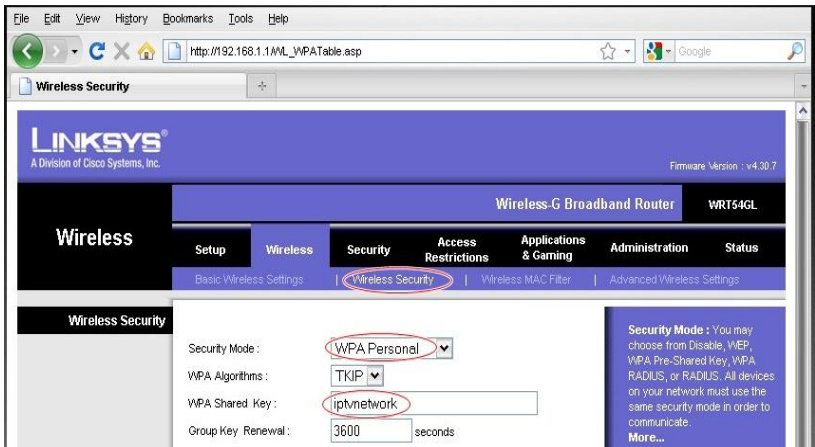

*Wireless Security*, mengunakan WPA *Personal* dengan *password* "iptvnetwork".

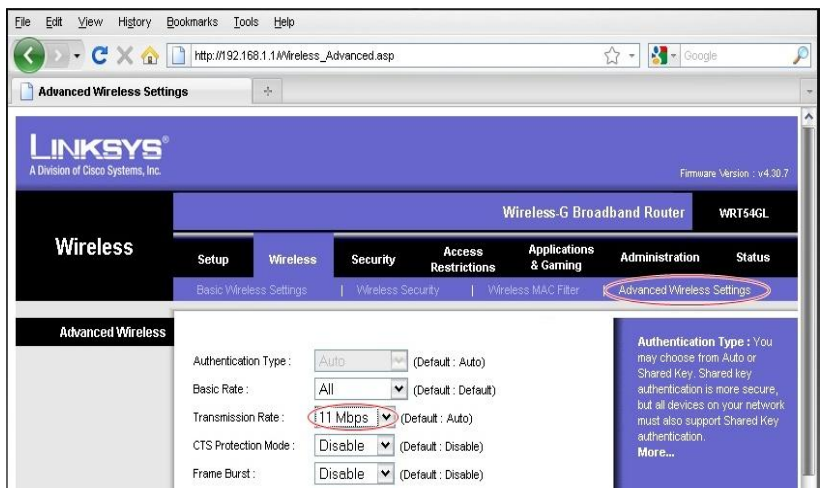

*Advanced Wireless Settings*, *Transmission Rate* dipilih 11 Mbps,

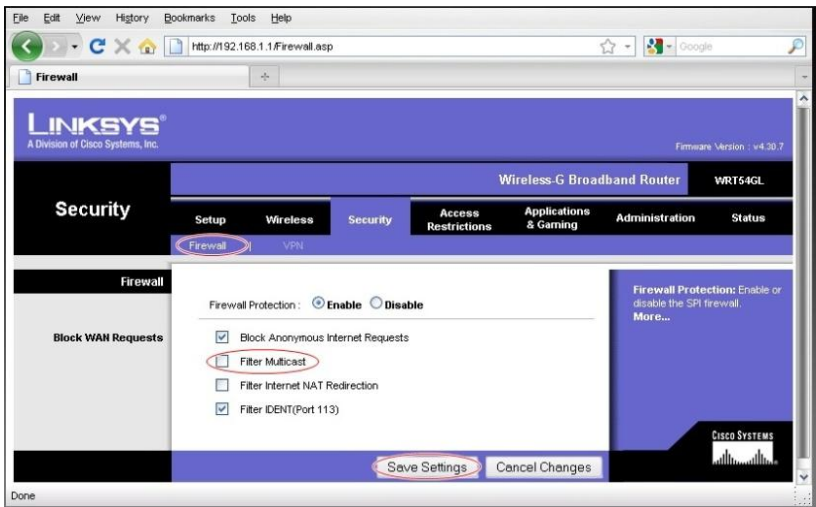

*Filter Multicast* tidak dicentang, karena konten *live tv* adalah *multicast.*

## **LAMPIRAN B : Pengaturan Konten** *Live TV*

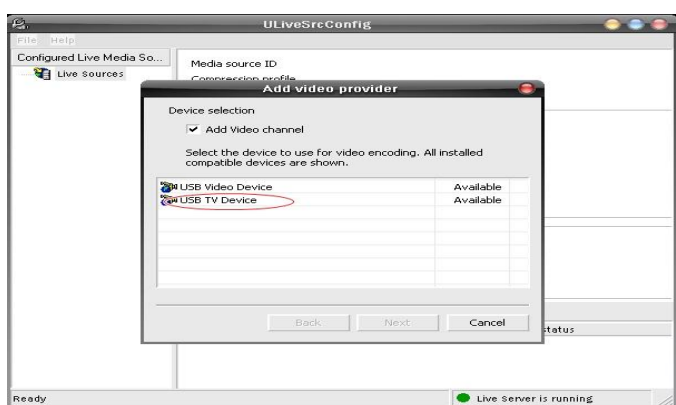

Pengaturan *ULive Server* Kanal RCTI pada *Encoder* 1

Klik kanan Live Sources, klik *Add New Media Source* pilih USB TV Device

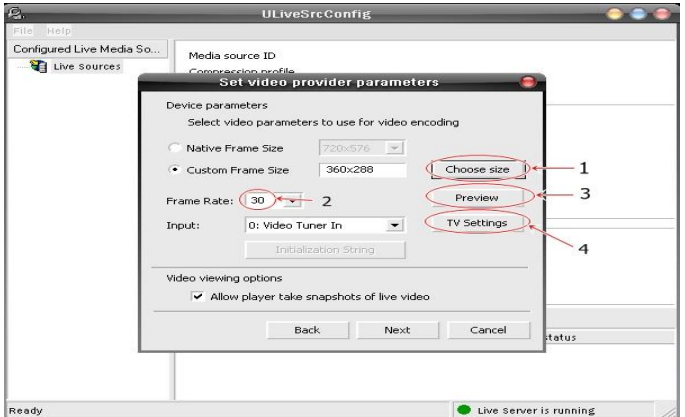

Pengaturan *Video Provider Parameters*.

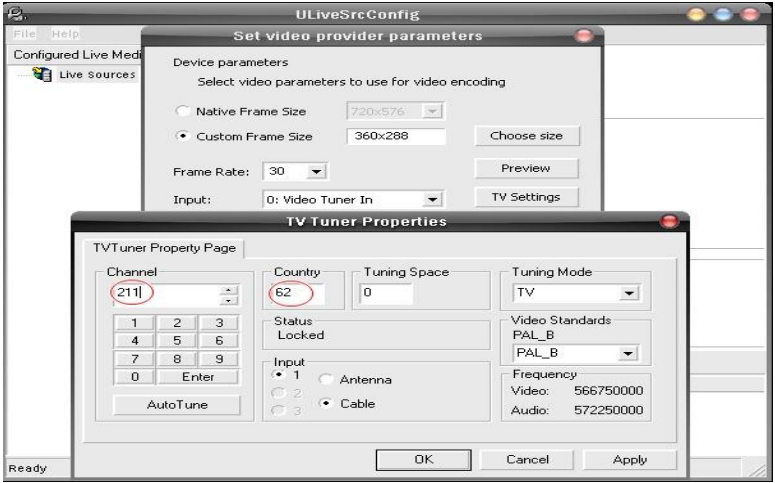

Pengaturan *Tv Tuner Properties*

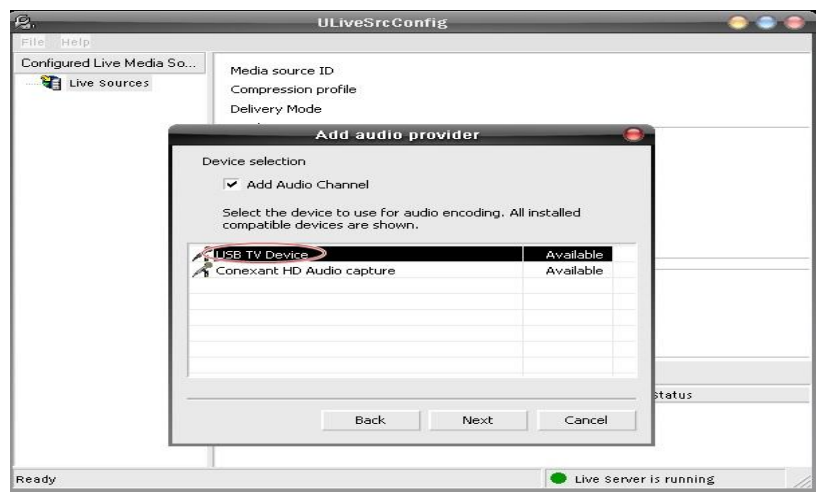

# Pengaturan *Audio Provider*

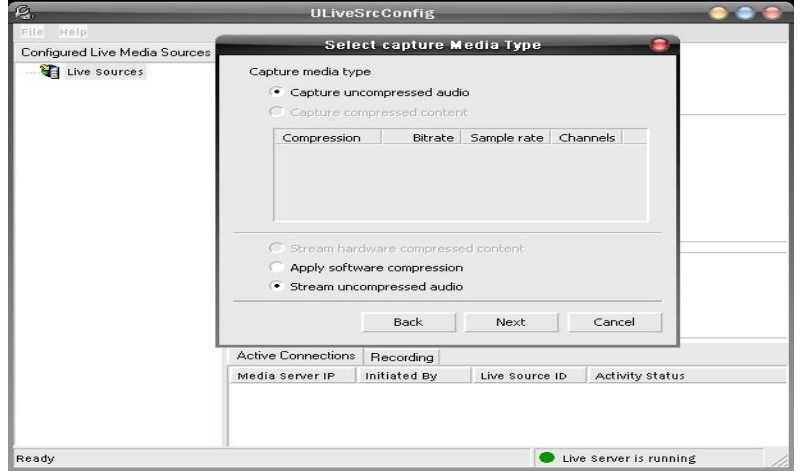

Pengaturan *Capture Media Type*

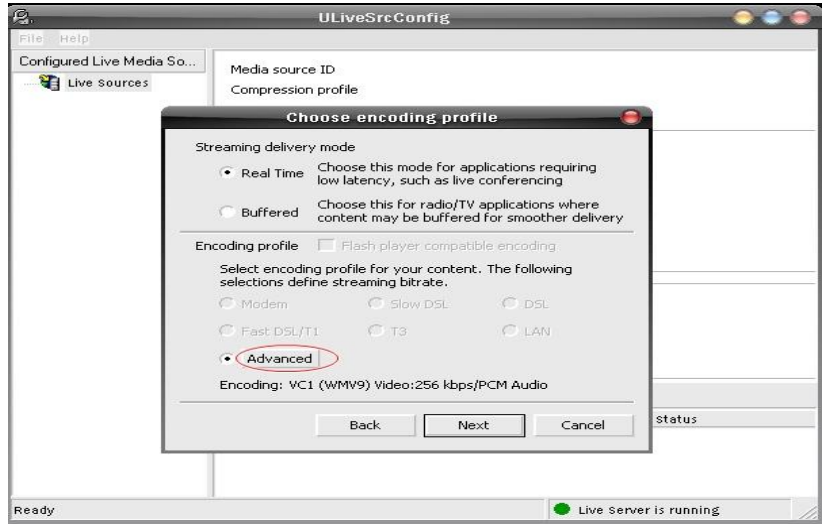

Pengaturan *Encoding Profile*

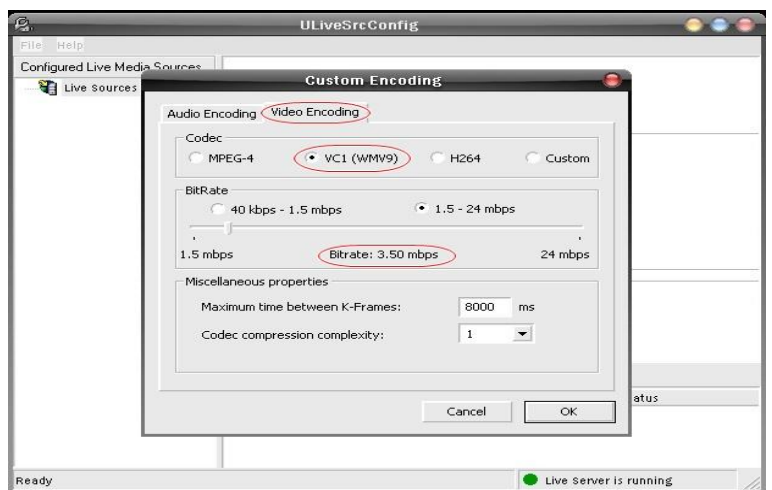

# Pengaturan *Video Encoding*

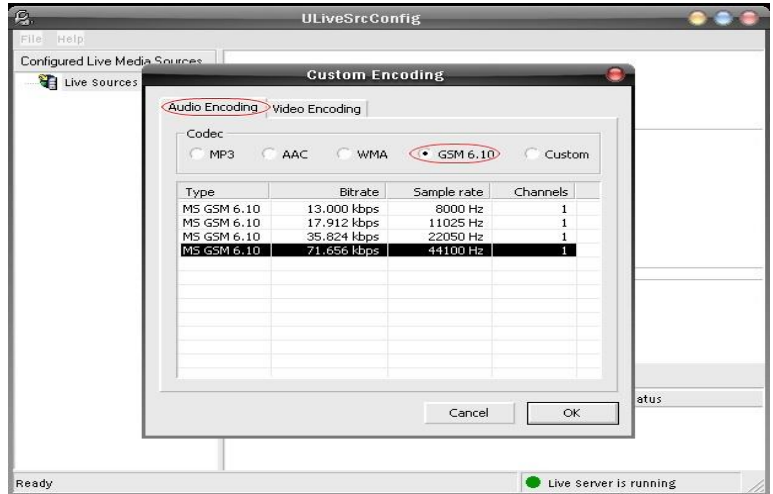

Pengaturan *Audio Encoding*

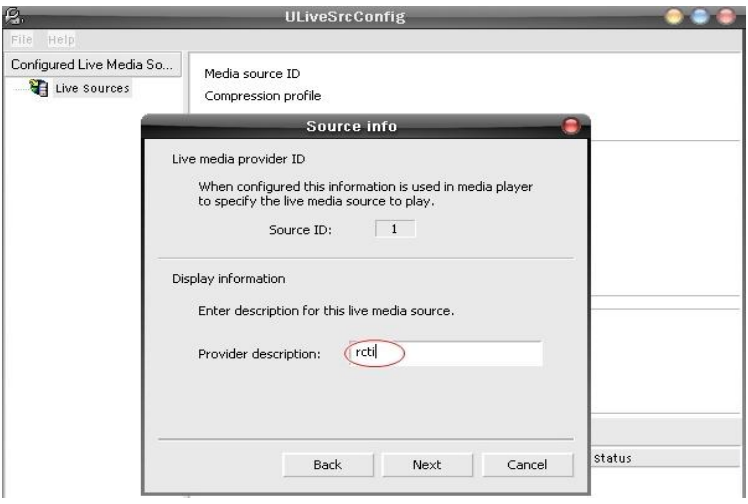

Pengaturan *Source Info*

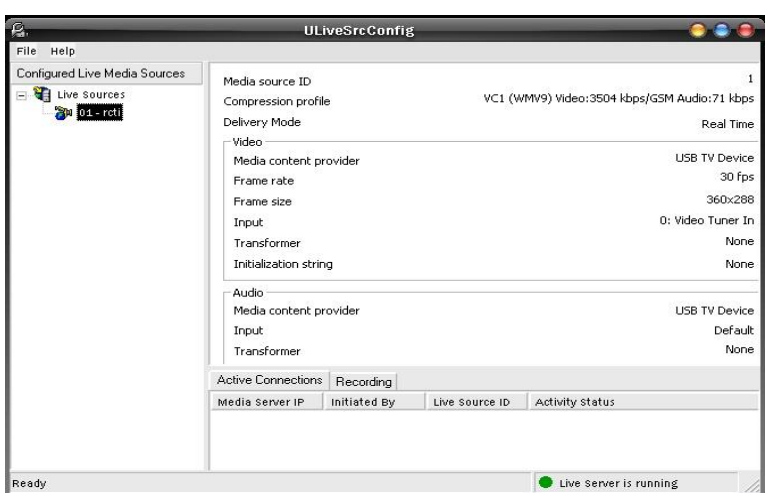

Hasil pengaturan *ULive Server* kanal RCTI pada *Encoder* 1

# Pengaturan *ULive Server* Kanal SCTV pada *Encoder* 2

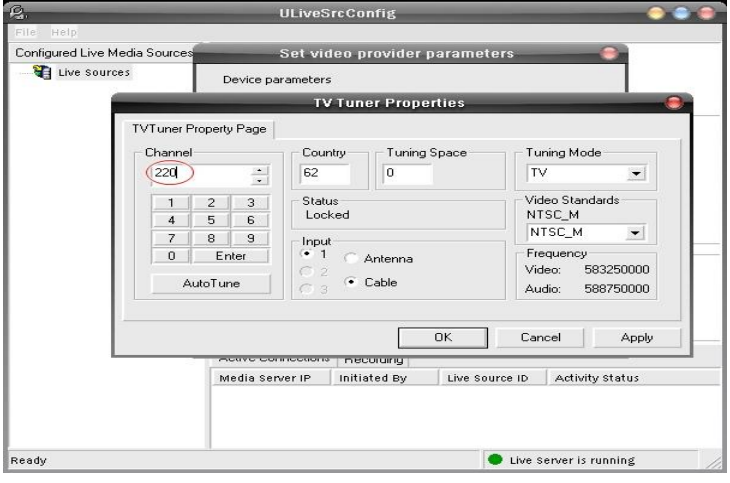

Pengaturan *Tv Tuner Properties*

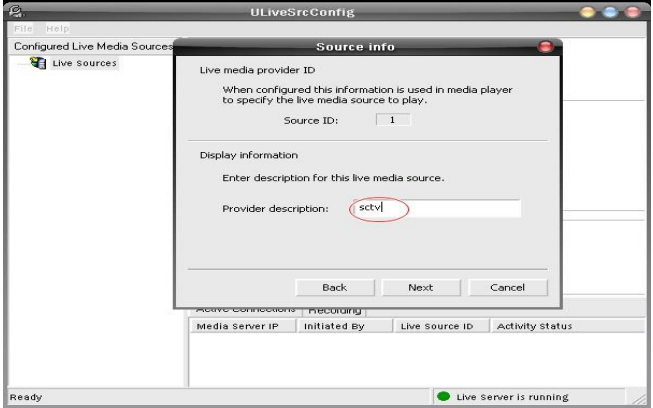

Pengaturan *Source Info*

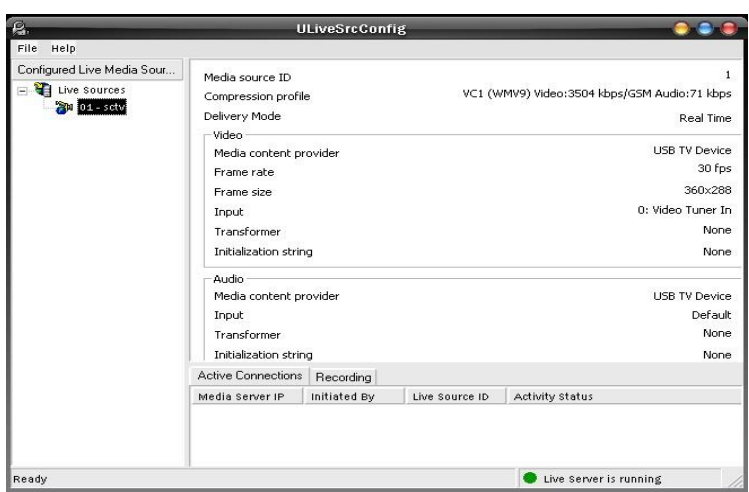

Hasil pengaturan *ULive Server* kanal RCTI pada *Encoder* 1

**Pengaturan Kanal RCTI dan SCTV pada** *UMedia Server*

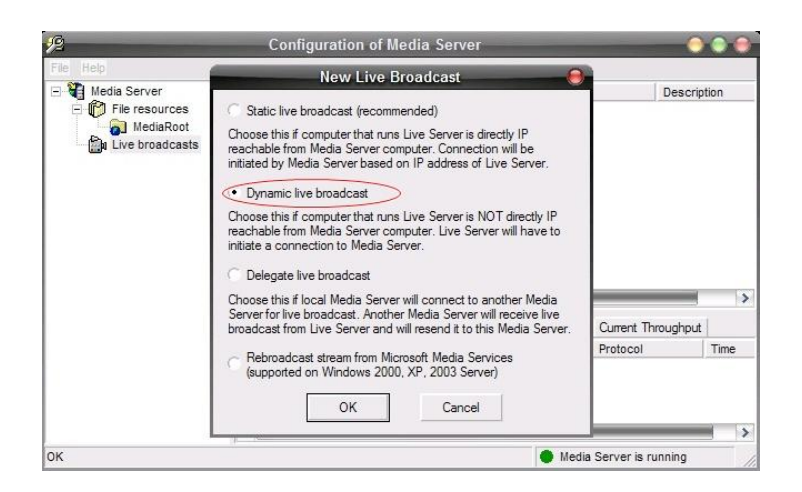

Pengaturan *New Live Broadcast* RCTI

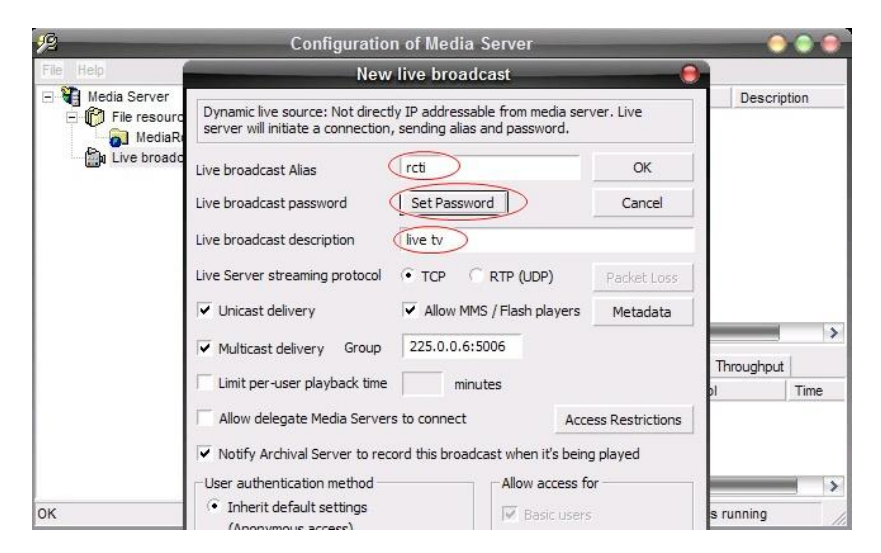

Pengaturan Parameter *New Live Broadcast* RCTI

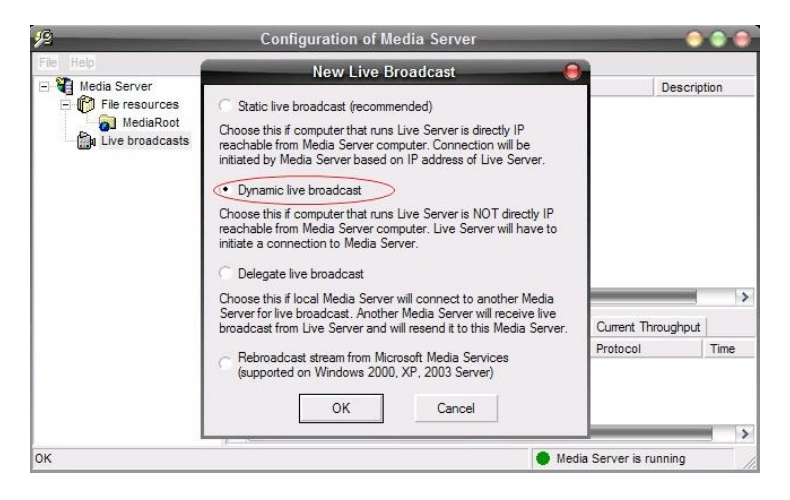

Pengaturan *New Live Broadcast* SCTV

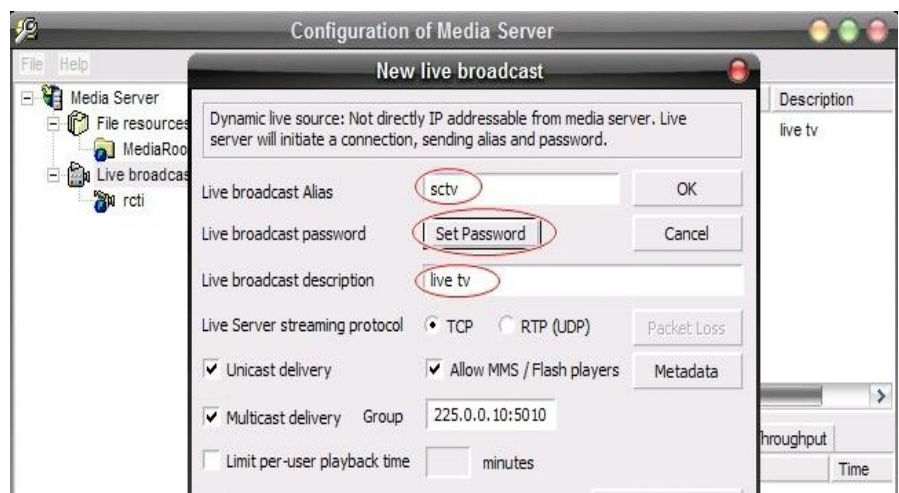

Pengaturan Parameter *New Live Broadcast* SCTV

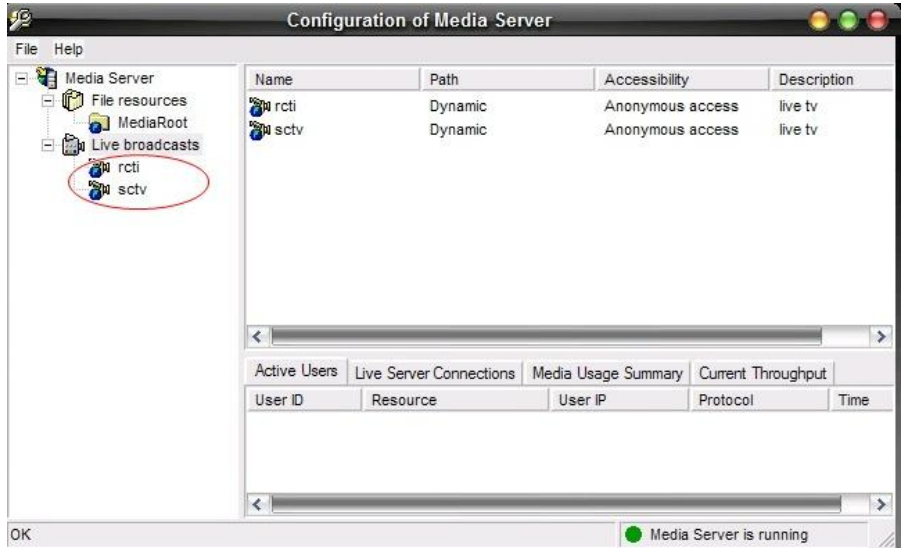

Hasil pengaturan kanal RCTI dan SCTV pada *UMedia Server*

## **Pengaturan Koneksi** *ULive Server* **Kanal RCTI dan SCTV dengan** *UMedia*

*Server*

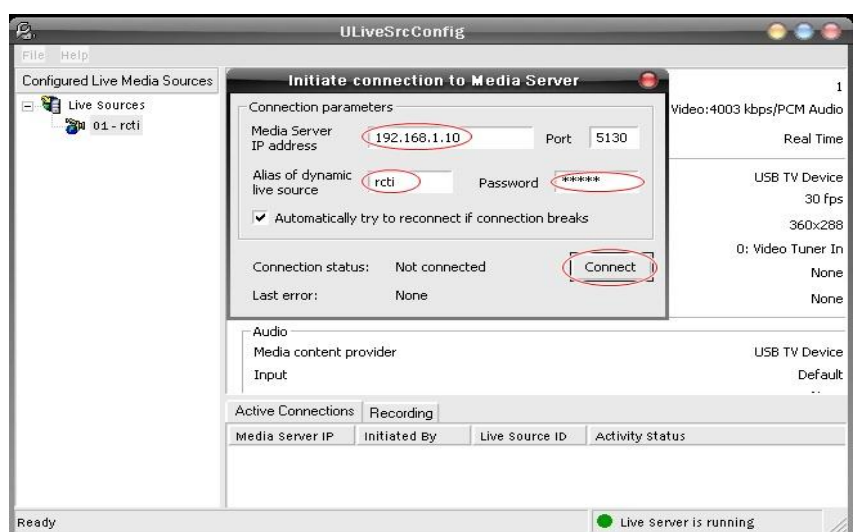

Klik kanan 01-rcti, pilih Connect to Media *Server*, akan tampil halaman *Initiate Connection To Media Server.*

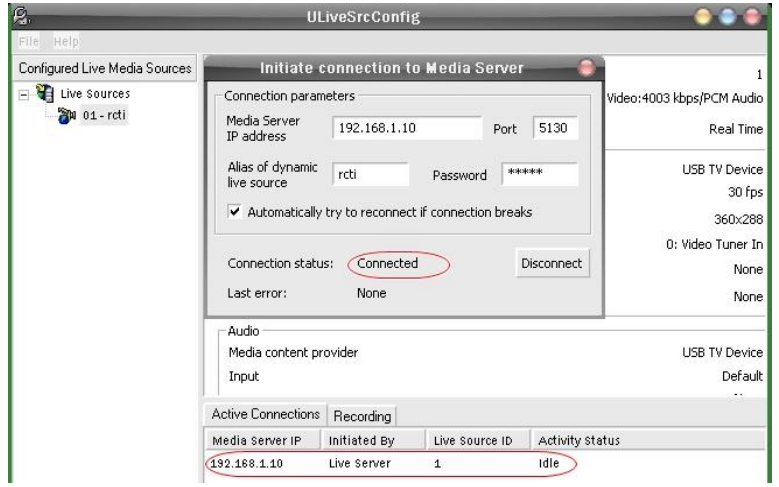

*Connection Status : Connected*, ini berarti antara *Ulive Server* kanal RCTI dan *UMedia Server* telah terhubung.

Koneksi antara *ULive Server* Kanal SCTV dengan *UMedia Server*

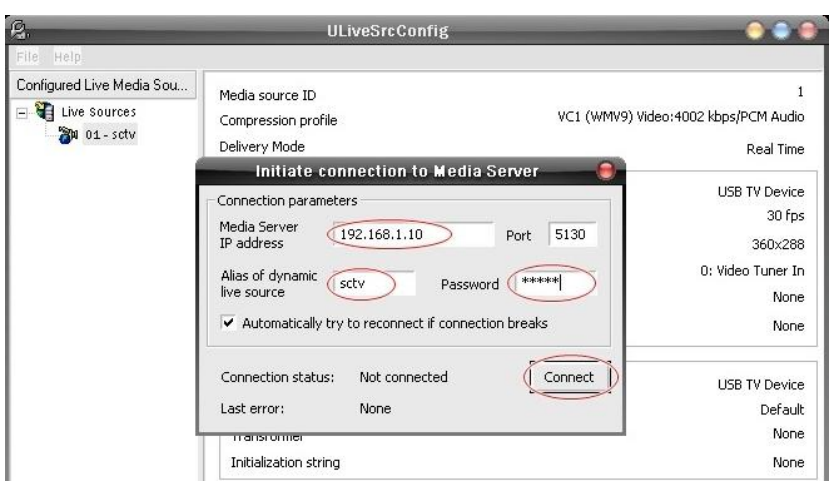

Klik kanan 01-sctv, pilih Connect to Media *Server*, akan tampil halaman *Initiate* 

*Connection To Media Server.*

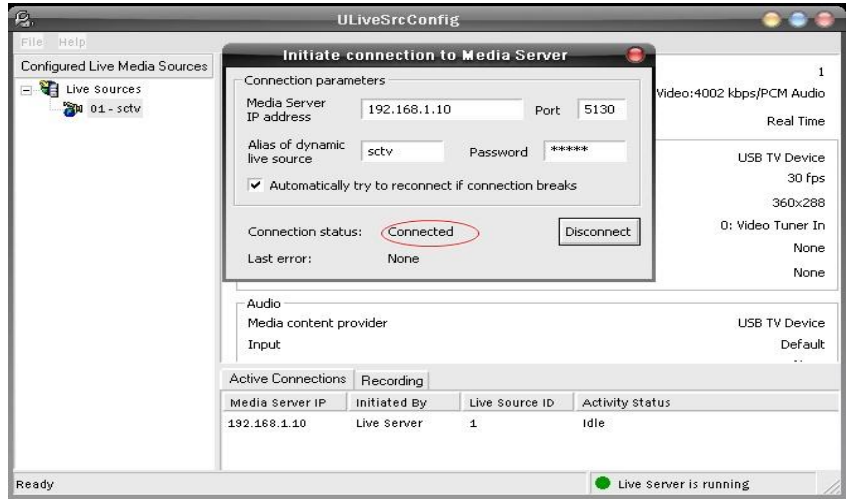

*Connection Status : Connected*, ini berarti antara *Ulive Server* kanal SCTV dan *UMedia Server* telah terhubung.

### **LAMPIRAN C : Pengaturan Konten** *Time Shifted TV*

Misalkan akan direkam salah satu program acara pada SCTV. Buka Ulive Server SCTV pada encoder 2, klik kanan 01-sctv selanjutnya pilih *Star Recording,* maka proses rekaman akan berlangsung, setelah selesai, klik kanan kembali 01-sctv dan pilih *Stop Recording.*

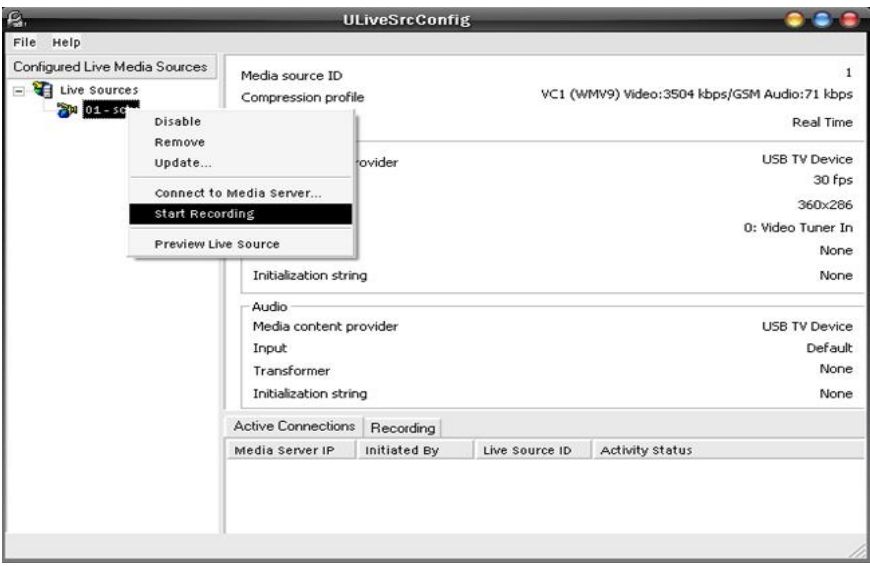

Klik kanan *File Resources*, klik New *Virtual Folder*, selanjutnya akan tampil halaman *New Virtual Folder*

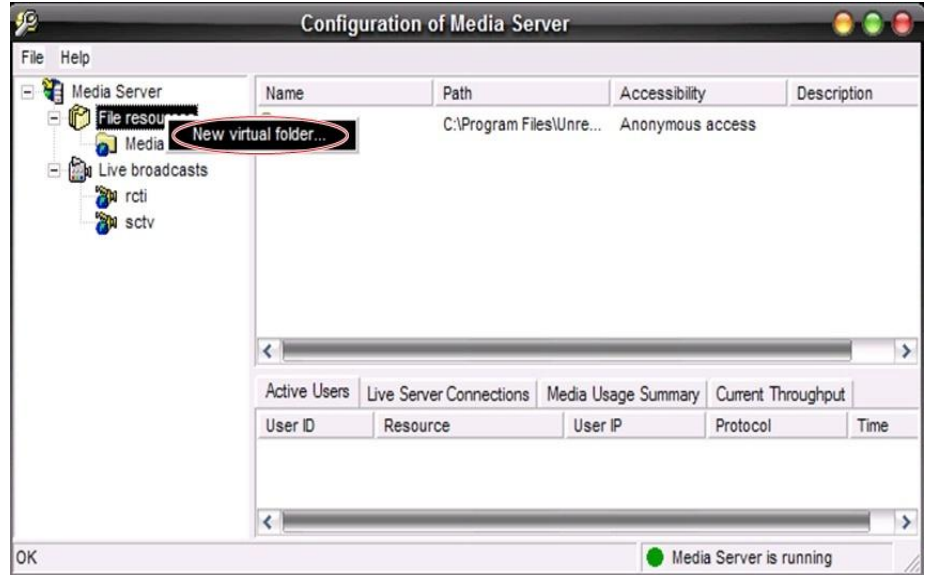

*Folder Name* diisi sesuai nama kategori *time shifted tv*, yaitu *Sport, Entertaiment*  dan *Other. Description* diisi dengan TST (*Time Shift TV*), selanjutnya *Browse, file sport* disimpan di *drive D:TST/Sport*.

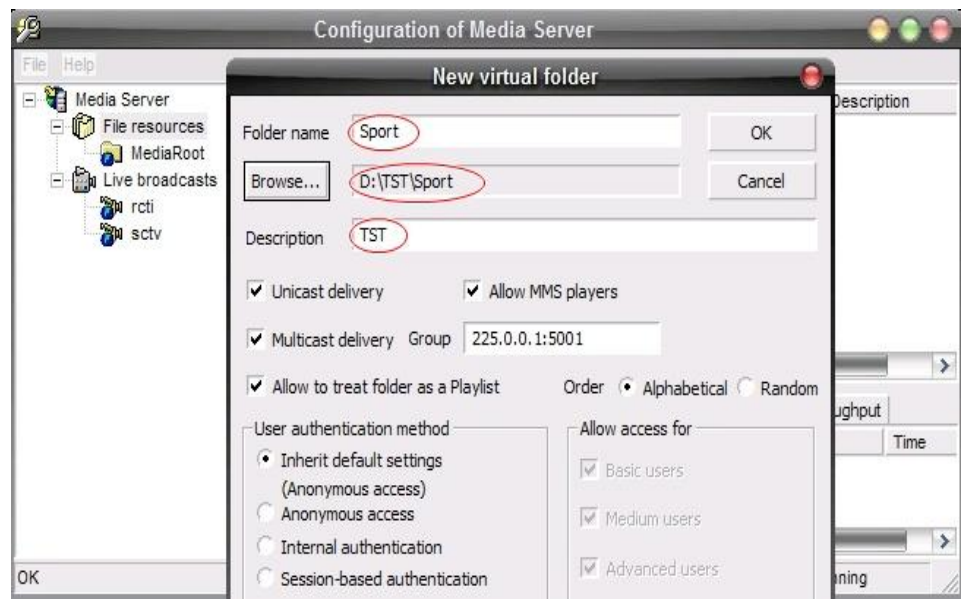

Proses pengaturan sama untuk kategori yang lain

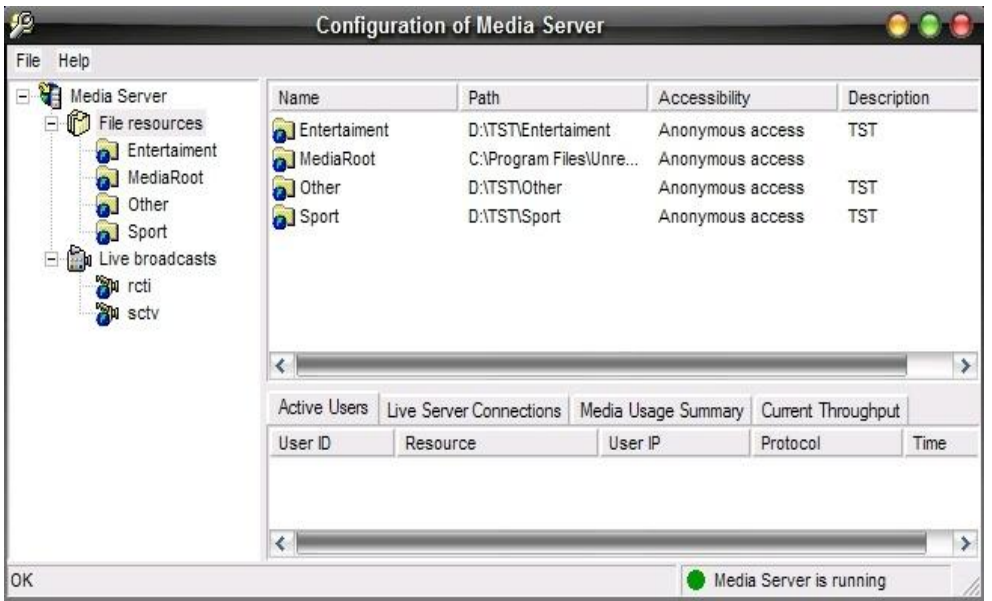

Tampilan hasil pengaturan ketiga kategori *time shfted tv* pada *UMedia Server*.

### **Lampiran D : Listing Website IPTV**

#### **Index**

```
<!DOCTYPE html PUBLIC "-//W3C//DTD XHTML 1.0 Strict//EN" 
"http://www.w3.org/TR/xhtml1/DTD/xhtml1-strict.dtd">
<html xmlns="http://www.w3.org/1999/xhtml">
<head>
<meta http-equiv="content-type" content="text/html; charset=utf-8" />
<title>MATT-IPTV Networks</title>
<meta name="keywords" content="" />
<meta name="description" content="" />
<link href="css/styles.css" rel="stylesheet" type="text/css" />
<link rel="stylesheet" href="css/nivo-slider.css" type="text/css" media="screen" />
<style type="text/css">
<!--
.style1 {color: #FF0099}
.style4 {
        font-style: italic;
        font-size: 16px;
        color: #FFFF99;
        font-weight: bold;
}
-->
</style>
</head>
<body>
<div id="bg_top">
<div id="main">
<!-- header begins -->
<div id="logo">
                <a href="#">MATT - IPTV Network</a>
```
 $\lt$ /div>

<div id="buttons">

<ul>

<li class="first"><a href="index.php" title="">Home</a></li> <li><a href="?p=livetv" title="">Live TV</a></li> <li><a href="?p=rectv" title=""> Time Shifted TV </a></li> <li><a href="?p=vod" title="">Video On Demand</a></li> <li><a href="?p=download" title="">Download</a></li> <li><a href="?p=help" title="">Help</a></li>

</ul></div>

<div id="header">

<div id="wrapper">

<?php

include('module/slider-atas.php'); //Masukkan slider gambar bagian

header

?>

<script type="text/javascript" src="lib/jquery-1.4.3.min.js"></script>

<script type="text/javascript" src="lib/jquery.nivo.slider.pack.js"></script>

<script type="text/javascript">

\$(window).load(function() {

\$('#slider').nivoSlider();

});

</script>

 $\lt$ /div>

 $\lt$ /div>

<!-- header ends -->

<!-- content begins -->

<div id="content">

<div id="right">

```
 <div id="categories">
```
</div>

```
<div id="partners">
```
<h2>Kalendar</h2>

<?php

include ('module/calendar.php'); //masukkan kalender

?>

</div>

</div>

<!-- ends of right -->

<div id="left">

<?php

include('module/route.php');

?>

</div>

<div id="clear" style="display:block;height:1px;width:100%;clear:both;">&nbsp;</div>

 $\lt$ /div>

<!-- content ends -->

<!-- footer begins -->

<div id="footer">

<p class="style1">Copyright 2012. MATT-IPTV Network</p>

<div>

<!-- footer ends -->

 $\lt$ /div>

 $\lt$ /div>

</body>

</html>

#### **Route**

<?php

if(isset(\$\_GET['p']) AND trim(\$\_GET['p'])!='' AND !is\_numeric(\$\_GET['p'])){

switch(\$\_GET['p']){

case 'livetv':

include('module/live\_tv.php');

break;

case 'rectv':

include('module/time shifted\_tv.php');

break;

case 'vod':

include('module/vod.php');

break;

case 'download':

```
include('module/download.php');
```
break;

case 'help':

include('module/help.php');

break;

}

}

else{

include('module/home.php');

}

?>

#### **Halaman Home**

<style type="text/css">

 $\leftarrow$ 

.style2 {

color: #990066;

font-size: 16px;

### }

```
.style3 {font-size: 15px}
```
.style4 {font-size: 16px}

.style5 {font-weight: bold; color: #990000; font-size: 16px;}

-->

</style>

<h1>MATT - IPTV Network</h1><center>

<p>&nbsp;</p>

```
<p class="pred style5">Selamat Datang Dan Selamat Menikmati Tayangan Kami !!</p>
```
<p class="pred style3">&nbsp;</p>

<div class="text">

 <iframe width="0" height="0" src="http://www.youtube.com/embed/24mTIE4D9JM" frameborder="0" allowfullscreen></iframe>

<img src="2222.jpeg" width="303" height="182" /></div>

<div class="text">

<div id="post">

the contract of the contract of the contract of the contract of the contract of the contract of the contract of the contract of the contract of the contract of the contract of the contract of the contract of the contract o

 $<$ /li> $<$ /li $>$ 

 <p align="center" class="style2 style4">Bagi Anda yang baru pertama kali mengakses layanan Kami, </p>

<p align="center" class="style2">Silahkan baca petunjuk pada kotak HELP

di atas. </p>

<p>&nbsp; </p>

 $<$ /ul $>$ 

</div>

 $\lt$ /div>

### **Halaman Live TV**

```
<style type="text/css">
```
 $\leftarrow$ 

.style1 {

color: #0000FF;

font-size: 14px;

font-weight: bold;

}

.style7 {font-size: 14px; font-weight: bold; }

-->

</style>

<h1>Live TV</h1>

<p class="pred">List TV Channel</p>

<div class="text">

<table width="600">

 $<$ tr $>$ 

<td width="200" height="30" align="center" valign="middle" bgcolor="#FFCCCC"><a href="ums://MULTICAST:192.168.1.10:5119/rcti" class="style1">RCTI</a></td>

<td width="200" align="center" valign="middle" bgcolor="#FFFFCC"><a href="#" class="style7">TRANS 7</a></td>

<td width="200" align="center" valign="middle" bgcolor="#FFCCCC"><a href="ums://MULTICAST:192.168.1.10:5119/sctv" class="style7">SCTV</a></td>

 $\langle tr \rangle$ 

<tr>

<td height="30" align="center" valign="middle" bgcolor="#FFFFCC"><a href="#" class="style7">TVONE</a></td>

<td align="center" valign="middle" bgcolor="#FFFFCC"><a href="#" class="style7">TRANS</a></td>

<td align="center" valign="middle" bgcolor="#FFFFCC"><a href="#" class="style7">INDOSIAR</a></td>

 $<$ /tr $>$ 

 $<$ tr $>$ 

<td height="30" align="center" valign="middle" bgcolor="#FFFFCC"><a href="#" class="style7">METROTV</a></td>

<td align="center" valign="middle" bgcolor="#FFFFCC"><a href="#" class="style7">MNCTV</a></td>

<td align="center" valign="middle" bgcolor="#FFFFCC"><a href="#" class="style7">JTV</a></td>

 $<$ /tr $>$ 

<tr>

<td height="30" align="center" valign="middle" bgcolor="#FFFFCC"><a href="#" class="style7">TVRI</a></td>

<td align="center" valign="middle" bgcolor="#FFFFCC"><a href="#" class="style7">GLOBAL TV</a></td>

<td align="center" valign="middle" bgcolor="#FFFFCC"><a href="#" class="style7">ANTV</a></td>

 $\langle tr \rangle$ 

</table>

<div class="date">

Pilih Channel Favorit anda , nikmati tayangan kami bersama keluarga anda.

 $\lt$ /div $\gt$ 

 $\lt$ /div>

#### **Halaman** *Time Shifted TV* **(TST)**

<style type="text/css">

 $<$ !--

.style3 {font-size: 20px}

.style5 {font-size: 10px; color: #0000FF; }

.style6 {

font-family: "Courier New", Courier, monospace;

font-weight: bold;

}

.style8 {font-size: 20px; font-family: "Courier New", Courier, monospace; font-weight: bold; }

```
.style11 {font-size: 11px; color: #0000FF; }
```
-->

</style>

```
<h1> Time Shifted TV </h1>
```
<p>&nbsp;</p>

 $<$ p>  $<$ /p>

<table width="688" border="1">

 $<$ tr $>$ 

<td width="36" height="32">&nbsp;</td>

```
 <td width="175" bgcolor="#FFCC99"><div align="center" class="style3 
style6">SPORT</div></td>
```
<td width="25" bgcolor="#999999">&nbsp;</td>

 <td width="175" bgcolor="#99FF66"><div align="center" class="style8">ENTERTAINMENT</div></td>

<td width="25" bgcolor="#999999">&nbsp;</td>

```
 <td width="175" bgcolor="#FF9999"><div align="center" class="style8">OTHER</div></td>
```
<td width="31">&nbsp;</td>

 $\langle tr \rangle$ 

 $<$ tr $>$ 

<td>&nbsp;</td>

<td bgcolor="#FFFFFF"><table width="160" border="1" align="center">

<tr>

 <td width="150"><img src="images/Gambar TST/Tinju.jpg" width="175" height="100"  $/$  > </td>

 $<$ /tr $>$ 

 $<$ tr $>$ 

 <td><span class="style11">Tinju : Manny Pacquiao Vs Timothy Bradley (RCTI:10/06/2012) </span></td>

 $<$ /tr $>$ 

<tr>

<td><a href="ums:\\RTP:192.168.1.10:5119\Sport\Tinju.asf">Play</a></td>

```
\langle tr \rangle
```

```
 <tr>
```

```
<td bgcolor="#CCCCCC">&nbsp;</td>
```
#### $<$ /tr $>$

</table>

```
 <table width="160" border="1" align="center">
```
 $<$ tr $>$ 

```
 <td width="150"><img src="images/Gambar TST/aaaaa.jpg" width="175" height="100" 
/></td>
```
 $<$ /tr $>$ 

 $<$ tr $>$ 

```
 <td><span class="style11">Kategori : Keterangan (TV:HH/MM/YY) </span></td>
```
 $\langle t \rangle$ 

<tr>

```
<td><a href="#">Play</a></td>
```
 $<$ /tr $>$ 

<tr>

```
<td>&nbsp;</td>
```

```
\langle t \rangle
```
</table>

<p>&nbsp;</p></td>

```
<td bgcolor="#FFFFFF">&nbsp;</td>
```

```
 <td><table width="160" border="1" align="center">
```
<tr>

```
 <td width="150"><img src="images/Gambar TST/Pass Mantap.jpeg" width="175" 
height="100" /></td>
```
 $\langle tr \rangle$ 

<tr>

 <td><span class="style11">Pass Mantap : Ulang Tahunnya Jakarte (Trans7:24/06/2012) </span></td>

 $\langle tr \rangle$ 

<tr>

<td><a href="ums:\\RTP:192.168.1.10:5119\Entertaiment\Pass Mantap.asf">Play</a></td>

```
\langle tr \rangle
```

```
 <tr>
```

```
<td bgcolor="#CCCCCC">&nbsp;</td>
```
</tr>

</table>

```
 <table width="160" border="1" align="center">
```
 $<$ tr $>$ 

```
 <td width="150"><img src="images/Gambar TST/aaaaa.jpg" width="175" height="100" 
/></td>
```
 $<$ /tr $>$ 

 $<$ tr $>$ 

```
 <td><span class="style11">Kategori : Keterangan (TV:HH/MM/YY) </span></td>
```
 $\langle t \rangle$ 

<tr>

```
<td><a href="#">Play</a></td>
```
 $<$ /tr $>$ 

<tr>

```
<td>&nbsp;</td>
```

```
\langle t \rangle
```
</table>

```
<p>&nbsp;</p></td>
```

```
<td bgcolor="#FFFFFF">&nbsp;</td>
```

```
 <td><table width="160" border="1" align="center">
```
<tr>

 <td width="150"><img src="images/Gambar TST/kick andy.jpeg" width="175" height="100"  $/$ ></td>

 $<$ /tr $>$ 

<tr>

<td><span class="style11">Kick Andy : Tokoh &quot;Dahlan Iskan&quot; (Metro tv:15/062012) </span></td>

 $\langle tr \rangle$ 

<tr>

```
\langle tr \rangle
```

```
 <tr>
```

```
<td bgcolor="#CCCCCC">&nbsp;</td>
```
 $<$ /tr $>$ 

</table>

```
 <table width="160" border="1" align="center">
```
 $<$ tr $>$ 

```
 <td width="150"><img src="images/Gambar TST/aaaaa.jpg" width="175" height="100" 
/ > lt/td >
```
 $\langle t \rangle$ 

 $<$ tr $>$ 

```
 <td><span class="style11">Kategori : Keterangan (TV:HH/MM/YY) </span></td>
```
 $\langle t \rangle$ 

<tr>

```
<td><a href="#">Play</a></td>
```
 $\langle t \rangle$ 

<tr>

<td>&nbsp;</td>

```
</tr>
```
</table>

<p>&nbsp;</p></td>

<td>&nbsp;</td>

```
\langle tr \rangle
```
</table> <p class="pred">&nbsp;</p>

#### **Halaman** *Video On Demand* **(VOD)**

```
<!DOCTYPE html PUBLIC "-//W3C//DTD XHTML 1.0 Transitional//EN" 
"http://www.w3.org/TR/xhtml1/DTD/xhtml1-transitional.dtd">
```

```
<html xmlns="http://www.w3.org/1999/xhtml">
<head>
<title>Untitled Document</title>
<style type="text/css">
```
 $\leftarrow$ 

body {

background-color: #FFFFFF;

```
}
```
.style19 {

font-size: 16px;

color: #CC0066;

font-weight: bold;

#### }

```
.style21 {font-size: 12px}
```
-->

</style>

```
<meta http-equiv="Content-Type" content="text/html; charset=iso-8859-1" />
```
</head>

```
<h1>Video On Demand</h1>
```

```
<p>&nbsp;</p>
```
<body bgcolor="#999966">

```
<table width="696" border="1">
```
 $<$ tr $>$ 

```
<td width="27">&nbsp;</td>
```

```
 <td width="639" bgcolor="#FFFFFF"><table width="636" border="1">
```
 $<$ tr $>$ 

 <td width="626" bgcolor="#66FFFF"><p align="center" class="style19">Science &amp; Technology</p>
</td>

 $<$ /tr $>$ 

</table>

<table width="634" border="1" bgcolor="#FFFF99">

 $<$ tr $>$ 

<td width="15"></td>

 <td width="128"><img src="images/Gambar VOD/Semiconductor Technology at TSMC, 2011.jpg" width="128" height="96" /></td>

<td width="9">&nbsp;</td>

 <td width="131"><div align="center"><img src="images/Gambar VOD/trans.jpg" width="128" height="96" /></div></td>

<td width="8">&nbsp;</td>

<td width="128"><img src="images/Gambar VOD/cd.jpg" width="128" height="96" /></td>

<td width="8">&nbsp;</td>

 <td width="128"><img src="images/Gambar VOD/How It's Made Glass Bottles.jpg" width="128" height="96" /></td>

<td width="21">&nbsp;</td>

 $<$ /tr $>$ 

<tr>

<td>&nbsp;</td>

 <td><span class="style21">Semiconductor Technology at TSMC, 2011 (Sumber:Youtube) </span></td>

<td>&nbsp;</td>

 <td><span class="style21">How it's made Automatic transmission (Sumber:Youtube) </span></td>

<td>&nbsp;</td>

<td><span class="style21">How are CDs made (Sumber:Youtube) </span></td>

<td>&nbsp;</td>

<td><span class="style21">How It's Made Glass Bottles (Sumber:Youtube) </span></td>

<td>&nbsp;</td>

</tr>

<tr>

<td>&nbsp;</td>

 <td><a href="ums:\\RTP:192.168.1.10:5119\Science & Tech\Semiconductor Technology at TSMC, 2011.asf">Play</a></td>

<td>&nbsp;</td>

 <td><a href="ums:\\RTP:192.168.1.10:5119\Science & Tech\How it\_s made Automatic transmission.asf">Play</a></td>

<td>&nbsp;</td>

 <td><a href="ums:\\RTP:192.168.1.10:5119\Science & Tech\How are CDs made.asf">Play</a></td>

<td>&nbsp;</td>

 <td><a href="ums:\\RTP:192.168.1.10:5119\Science & Tech\How It's Made Glass Bottles.asf">Play</a></td>

<td>&nbsp:</td>

 $<$ /tr $>$ 

</table>

<p>&nbsp;</p>

<p>&nbsp;</p>

<table width="636" border="1">

 $<$ tr $>$ 

 <td width="626" bgcolor="#66FFFF"><p align="center" class="style19"> Video Music</p></td>

 $<$ /tr $>$ 

</table>

<table width="634" border="1" bgcolor="#FFFF99">

 $<$ tr $>$ 

<td width="15"></td>

 <td width="128"><img src="images/Gambar VOD/Shania Twain - I'm Gonna Getcha Good.asf\_20120607233610.jpeg" width="128" height="96" /></td>

<td width="8">&nbsp;</td>

 <td width="132"><img src="images/Gambar VOD/Michael Jackson - Earth Song.asf\_20120607234519.jpeg" width="128" height="96" /></td>

<td width="8">&nbsp;</td>

 <td width="128"><img src="images/Gambar VOD/Celine Dion - Goodbye's (The Saddest Word).asf\_20120607233456.jpeg" width="128" height="96" /></td>

<td width="8">&nbsp;</td>

 <td width="128"><img src="images/Gambar VOD/THERE YOU\_LL BE.jpg" width="128" height="96" /></td>

<td width="21">&nbsp;</td>

 $<$ /tr $>$ 

<tr>

<td>&nbsp;</td>

 <td><span class="style21">Shania Twain : I'm Gonna Getcha Good (Sumber:Youtube)</span></td>

<td>&nbsp;</td>

<td><span class="style21">Michael Jacson : Earth Song (Sumber:Youtube)</span></td>

<td>&nbsp;</td>

 <td><span class="style21">Celine Dion : Goodbye's (The Saddest Word) (Sumber:Youtube)</span></td>

<td>&nbsp;</td>

<td><span class="style21">Faith Hill: There You'll Be (Sumber:Youtube) </span></td>

<td>&nbsp:</td>

 $\langle tr \rangle$ 

 $<$ tr $>$ 

<td>&nbsp;</td>

 <td><a href="ums:\\RTP:192.168.1.10:5119\Video Music\Shania Twain - I'm Gonna Getcha Good.asf">Play</a></td>

<td>&nbsp;</td>

 <td><a href="ums:\\RTP:192.168.1.10:5119\Video Music\Michael Jackson - Earth Song.asf">Play</a></td>

<td>&nbsp;</td>

 <td><a href="ums:\\RTP:192.168.1.10:5119\Video Music\Celine Dion - Goodbye's (The Saddest Word).asf">Play</a></td>

<td>&nbsp;</td>

 <td><a href="ums:\\RTP:192.168.1.10:5119\Video Music\THERE YOU\_LL BE.asf">Play</a></td>

<td>&nbsp;</td>  $<$ /tr $>$ 

</table>

<p>&nbsp;</p>

 $<$ p>  $<$ /p>

<table width="636" border="1">

 $<$ tr $>$ 

 <td width="626" bgcolor="#00FFFF"><p align="center" class="style19"> Cartoon  $<$ /p> $<$ /td>

 $<$ /tr $>$ 

</table>

<table width="634" border="1" bgcolor="#FFFF99">

 $<$ tr $>$ 

<td width="15"></td>

 <td width="128" bgcolor="#FFFF99"><img src="images/Gambar VOD/animated cartoons.jpg" width="128" height="96" /></td>

<td width="12">&nbsp;</td>

 <td width="128"><img src="images/Gambar VOD/Partly Cloudy.jpg" width="128" height="96" /></td>

<td width="8">&nbsp;</td>

 <td width="128"><img src="images/Gambar VOD/Sheep In The Island 1.jpg" width="128" height="96" /></td>

<td width="8">&nbsp;</td>

<td width="128"><img src="images/Gambar VOD/Tom & amp; Jerry Tales - Beach Bully Bingo.asf\_20120607235024.jpeg" width="128" height="96" /></td>

 $<$ td width="21">  $<$ /td>

 $<$ /tr $>$ 

<tr>

<td>&nbsp;</td>

<td><span class="style21">Big Buck Bunny (Sumber:Youtube)</span></td>

<td>&nbsp;</td>

<td><span class="style21">Partly Cloudy (Sumber:Youtube)</span></td>

<td>&nbsp;</td>

 <td><span class="style21">Sheep In The Island 1</span> <span class="style21">(Sumber:Youtube)</span></td>

<td>&nbsp;</td>

<td><span class="style21">Tom & amp; Jerry Tales (Sumber:Youtube)</span></td>

<td>&nbsp;</td>

</tr>

<tr>

<td>&nbsp;</td>

<td><a href="ums:\\RTP:192.168.1.10:5119\Cartoon\Big Buck Bunny.asf">Play</a></td>

<td>&nbsp;</td>

<td><a href="ums:\\RTP:192.168.1.10:5119\Cartoon\Partly Cloudy.asf">Play</a></td>

<td>&nbsp;</td>

 <td><a href="ums:\\RTP:192.168.1.10:5119\Cartoon\Sheep In The Island 1.asf">Play</a></td>

<td>&nbsp;</td>

 <td><a href="ums:\\RTP:192.168.1.10:5119\Cartoon\Tom & Jerry Tales - Beach Bully Bingo.asf">Play</a></td>

<td>&nbsp;</td>

 $\langle tr \rangle$ 

</table>

<p>&nbsp;</p>

 $\lt/d$ 

<td width="8">&nbsp;</td>

 $\langle tr \rangle$ 

</table>

<p>&nbsp;</p>

<p>&nbsp;</p>

</body>

</html>

#### **Halaman Download**

<h1>Download</h1>

<p>&nbsp;</p>

<p class="pred">&gt; Streaming Media Player : <A href="StreamingMediaPlayer.zip">DOWNLOAD</A>

&nbsp;</p>

<p class="pred">&nbsp;</p>

<p><span class="pred">&gt; K-Lite Codec Pack : <a href="K-LiteCodecPack510Full.exe">DOWNLOAD</a></span></p>

<p>&nbsp;</p>

 $<$ p $>$  $<$ br/ $>$ 

 $<$ /p $>$ 

<p class="pred">&nbsp;</p>

#### **Halaman Help**

<h1>Petunjuk</h1>

<p class="pred">Apa yang anda lakukan untuk dapat mengakses Layanan Kami ?</p>

<div class="text">

<p>Jika anda belum memiliki &quot;Streaming Media Player&quot;, silahkan download player tersebut pada kotak "DOWNLOAD", selanjutnya silahkan install.</p>

 $\lt$ /div $\gt$ 

<div class="text">

 <p>Pastikan pengaturan WINDOWS FIREWALL pada laptop anda dalam keadaan tidak aktif. Caranya : Klik Star - Klik Control Panel - Double Klik Windows Firewall - Klik "Off ". -Klik OK </p>

 $\lt$ /div $\gt$ 

<div class="text">

 <p>Jika saat anda mengakses konten Live TV dan tampil kotak dialog seperti dibawah ini :</p>

<p> <img src="images/error.jpg" width="280" height="86" /></p>

<p>maka silahkan download K-Lite Codec Pack pada kotak &quot;DOWNLOAD&quot; dan selanjutnya silahkan install. </p>

</div>

<div class="text">

 <p>Anda dapat menikmati tayangan kami secara Picture to Picture (PTP), artinya anda dapat menampilkan lebih dari satu tayangan secara bersamaan pada layar monitor. Misalkan anda ingin menyaksikan tayangan RCTI dan SCTV secara bersamaan, caranya : Klik "RCTI" selanjutnya Klik "SCTV, "maka pada layar monitor anda akan tampil dua player, juga untuk konten lain pada Time Shift TV dan Video On demand.</p>

```
\lt/div>
```

```
<p class="pred">&nbsp;</p>
```
<div class="text"></div>

## **Lampiran E : Dokumentasi**

### Gambar Sistem

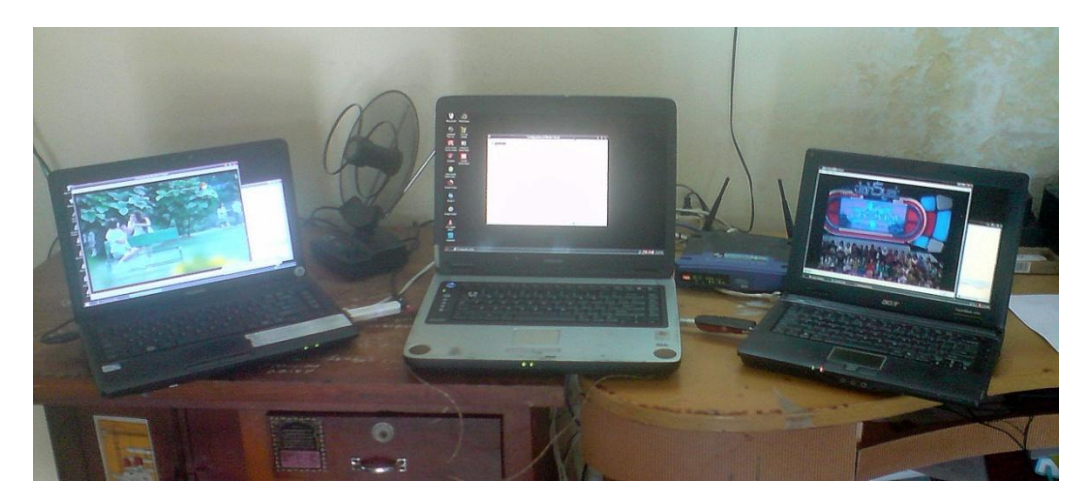

Komponen sistem

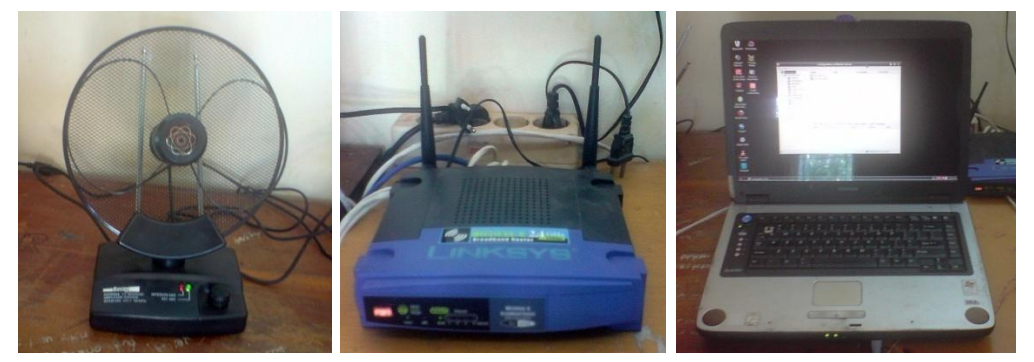

Antena Indoor Akses Point Server

- 
- 

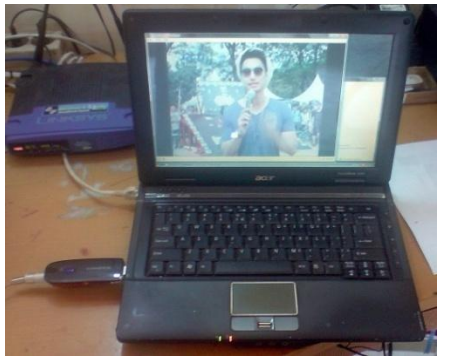

Encoder 1 Encoder 2

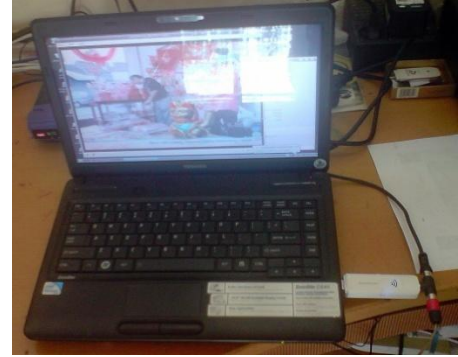

**Gambar Pengujian Sistem**

Pengujian *Unicast* dan *Multicast* serta Pengujian *Troughput, Packet Loss,* 

*Latency dan Jitter*

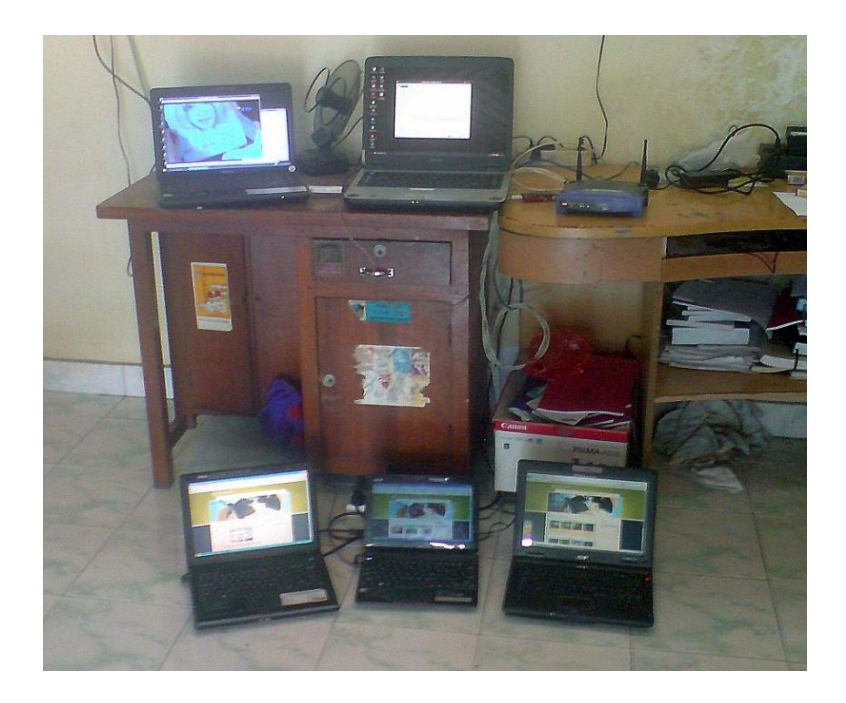

# Pengujian *Actual Bandwidth*

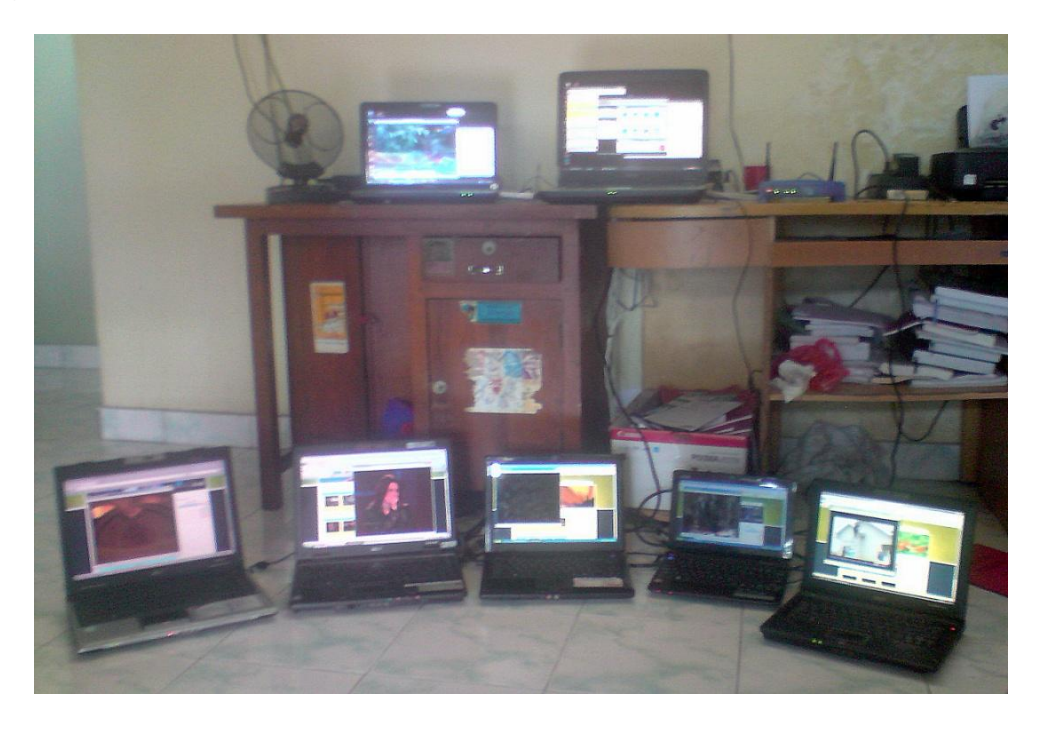